## K12NET Eğitim Yönetim Sistemi

## **Genel Merkez Dat Dosyası Ayırma İşlemi**

Genel merkezden Ölçme değerlendirme modülü altında bulunan ayarlar kısmına geliniz.

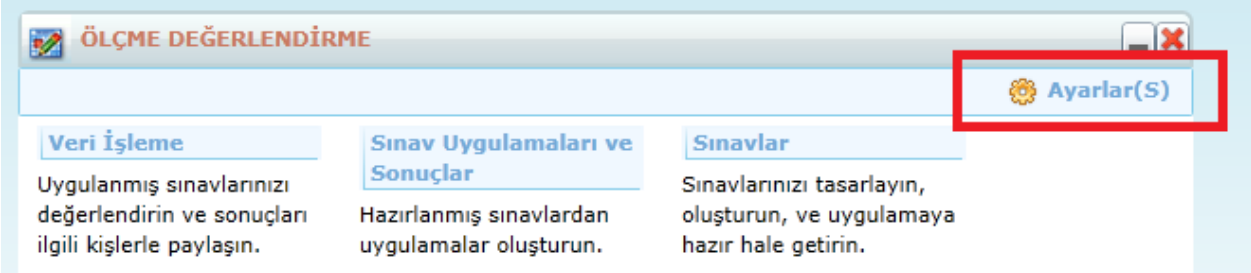

## Raporlar kısmından Optik form bölme sihirbazını çalıştırınız.

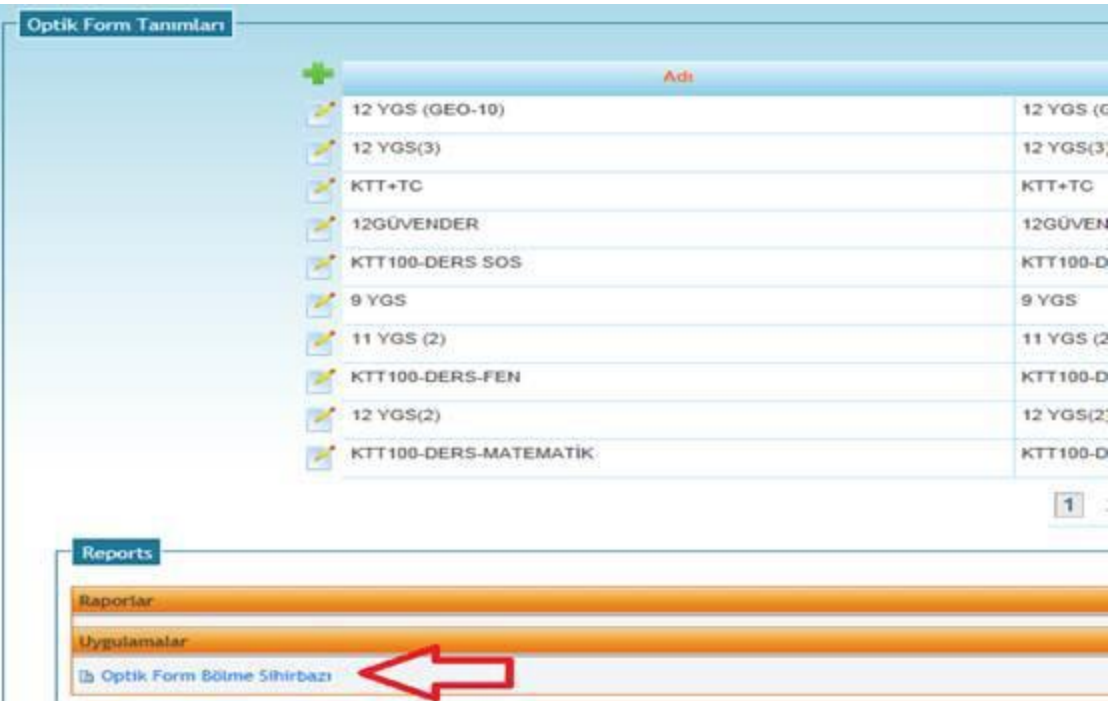

## K12NET Eğitim Yönetim Sistemi

Buradan elinizdeki dat dosyasında TC kimlik numaralarının Başlangıç bitiş ayarlarını girin.

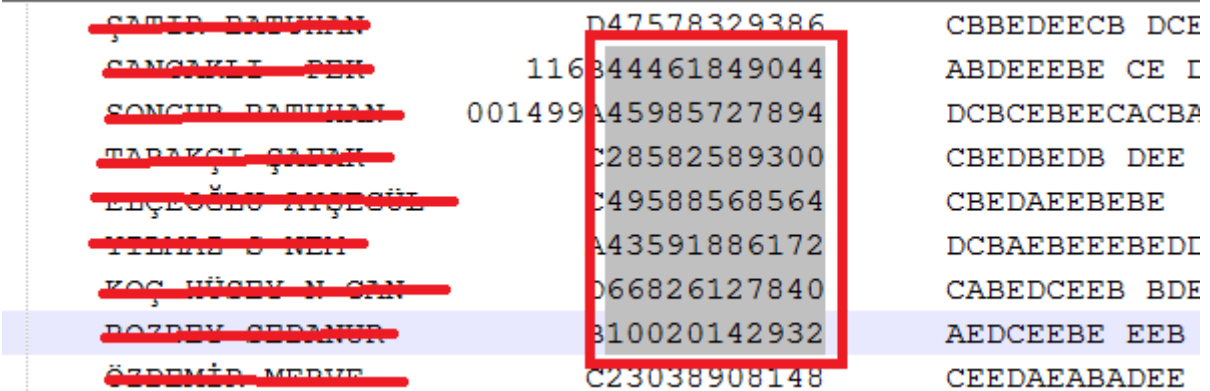

Gözat dedikten sonra data dosyanızı seçiniz bitir deyiniz.

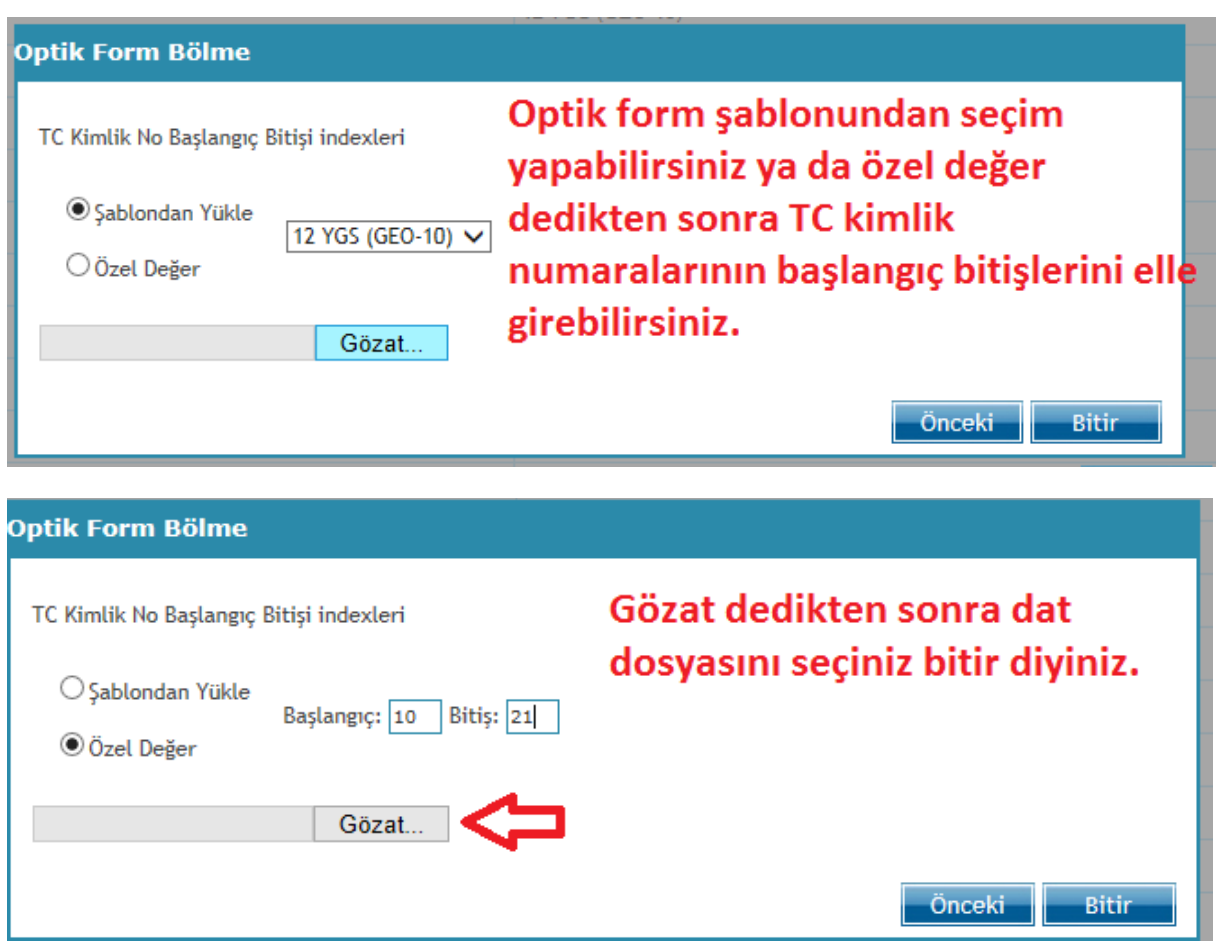

Daha sonra size zip dosyası halinde indirmek için datalar oluşacaktır.